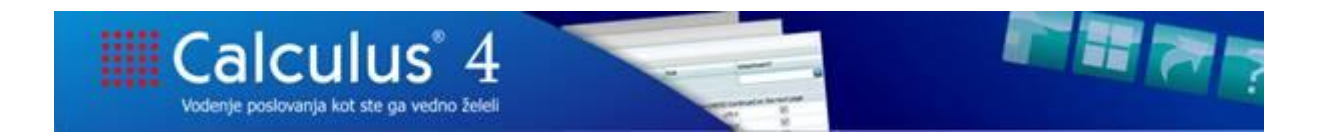

# **GDPR – UREDBA O VARSTVU PODATKOV V CALCULUS4**

V skladu z uredbo o varstvu podatkov smo v programu Calculus4 uredili naslednje zadeve.

## **BELEŽENJE DOSTOPA DO PROGRAMA CALCULUS4 IN DOSTOPOV DO KLIENTA**

Program beleži dostope do programa v odvisnosti od nastavitve: **SKUPNA SKRBNIŠKA OPRAVILA** – **NASTAVITVE** – **VARNOSTNA POLITIKA** – **OBSEG ZAPISOVANJA DNEVNIKA**:

Nastavitev: Obseg zapisovanja dnevnika √ Stanje nastavitve Obseg zapisovanja dostopov do programa Dostopi do glavnih osebnih podatkov (GDPR) Dostopi do glavnih osebnih podatkov (GDPR) Vsi dostopi

Izberemo lahko zapisovanje **Vseh dostopov** ali **Dostope do glavnih osebnih podatkov (GDPR)**, kar pomeni predsem plače, kadrovska, delavec, partner, stik, …

Nastavitev velja za vse kliente ( v kolikor klient nima svoje nastavitve)!!!

Odvisno od nastavitve Calculus4 beleži in prikaže dostope do programa v opciji **SKUPNA SKRBNIŠKA OPRAVILA** – **SKRBNIŠKA OPRAVILA** – **DNEVNIK DOSTOPA**:

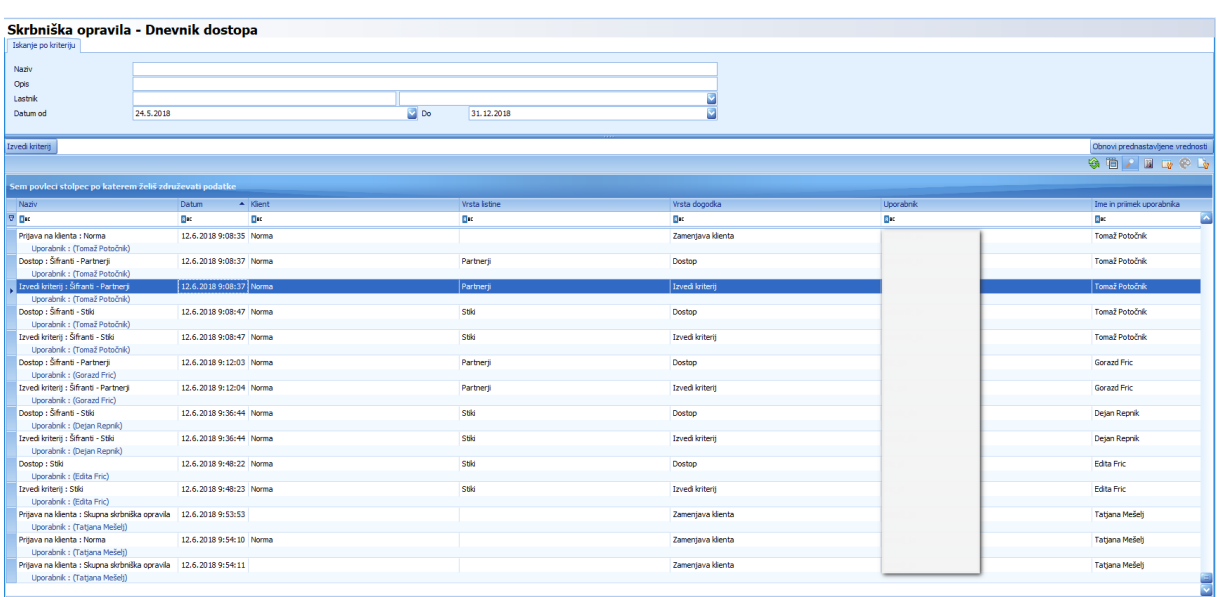

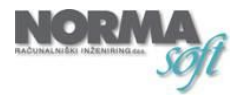

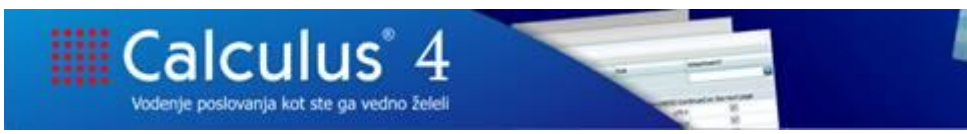

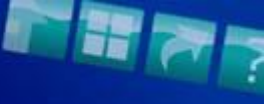

#### **Beležijo se:**

- prijave na klienta
- dostopi do modulov
- opcije Izvedi kriterij
- neuspešne prijave na klienta (poskus prijave, ki ni uspela zaradi pravic).

## **Dnevnik prikaže naslednje podatke:**

- naziv operacije
- datum in ura
- klient
- vrsta listine, do katere je bil izvršen dostop (npr. partnerji, stiki, delavci, …)
- vrsta dogodka, ki se je izvršil (npr. prijava v Calculus, zamenjava klienta, dostop, izvedi kriterij, …).

### **BELEŽENJE DOSTOPOV IN OPRAVIL NA KLIENTU**

Program beleži tudi vse dostope in opravila in posameznem klientu.

Tudi na posameznem klientu lahko določimo, kaj želimo beležiti in sicer z nastavitvijo: **SKRBNIŠKA OPRAVILA – NASTAVITVE NA KLIENTU – VARNOSTNA POLITIKA – OBSEG ZAPISOVANJA DNEVNIKA**:

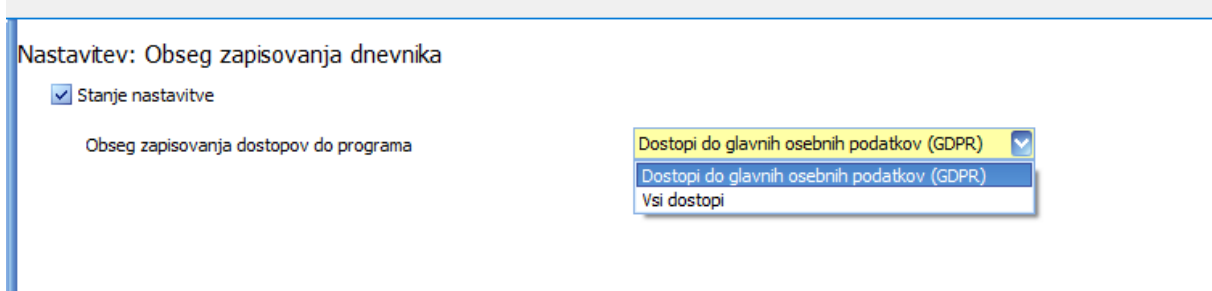

Izberemo lahko zapisovanje **Vseh dostopov** ali **Dostope do glavnih osebnih podatkov (GDPR)**, kar pomeni predsem plače, kadrovska, delavec, partner, stik, …

V tem primeru velja nastavitev samo za izbranega klienta. V kolikor ni nastavljena, velja nastavitev iz skupnih skrbniških opravil.

Zabeležene dostope na posameznem klientu potem vidimo na:

- **UPRAVLJANJE – DNEVNIK**, kjer se nahaja zbirnik vsega dogajanja na klientu
- Na vsakem dokumentu na zavihku **DNEVNIK**, kjer je zabeleženo dogajanje na posameznem dokumentu.

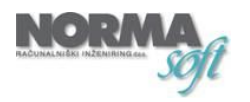